## **Getting Started with your Surrey Schools Account at Invergarry**

1. It is **BEST** to use a laptop or desktop computer.

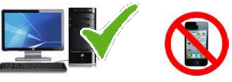

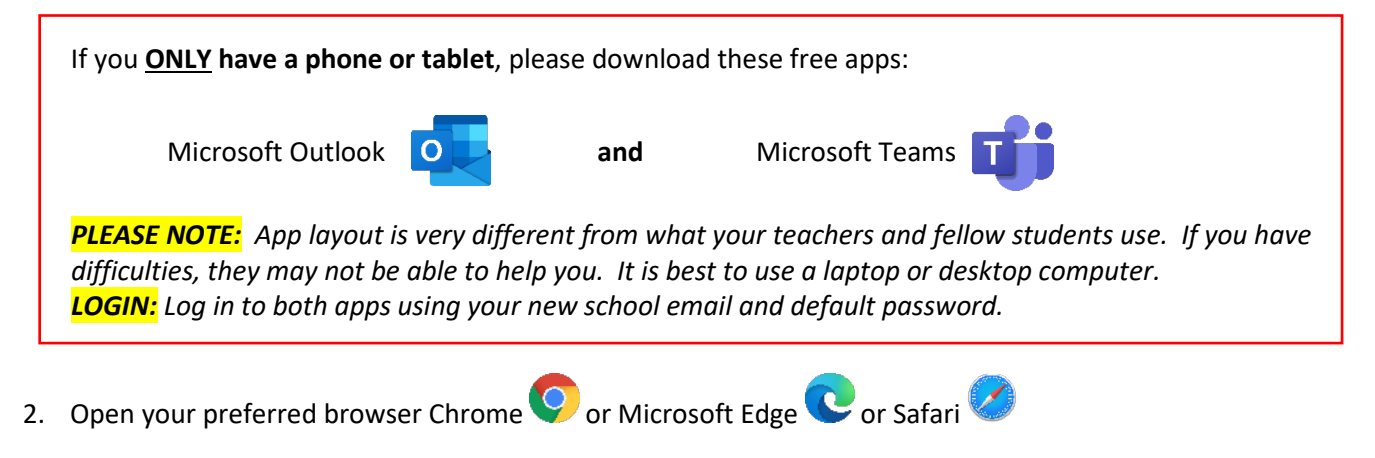

3. At the top left of the screen, in the address bar, type in [www.office.com](http://www.office.com/) and then press enter.

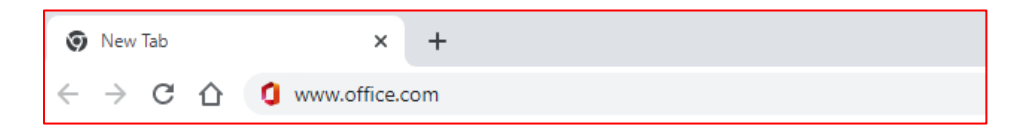

4. A) Click on the **Sign In** button. B) Type in your Surrey Schools email address [\(firstname.lastname@surreyschools.ca\)](mailto:firstname.lastname@surreyschools.ca) and default password (.####) **provided by your teacher**.

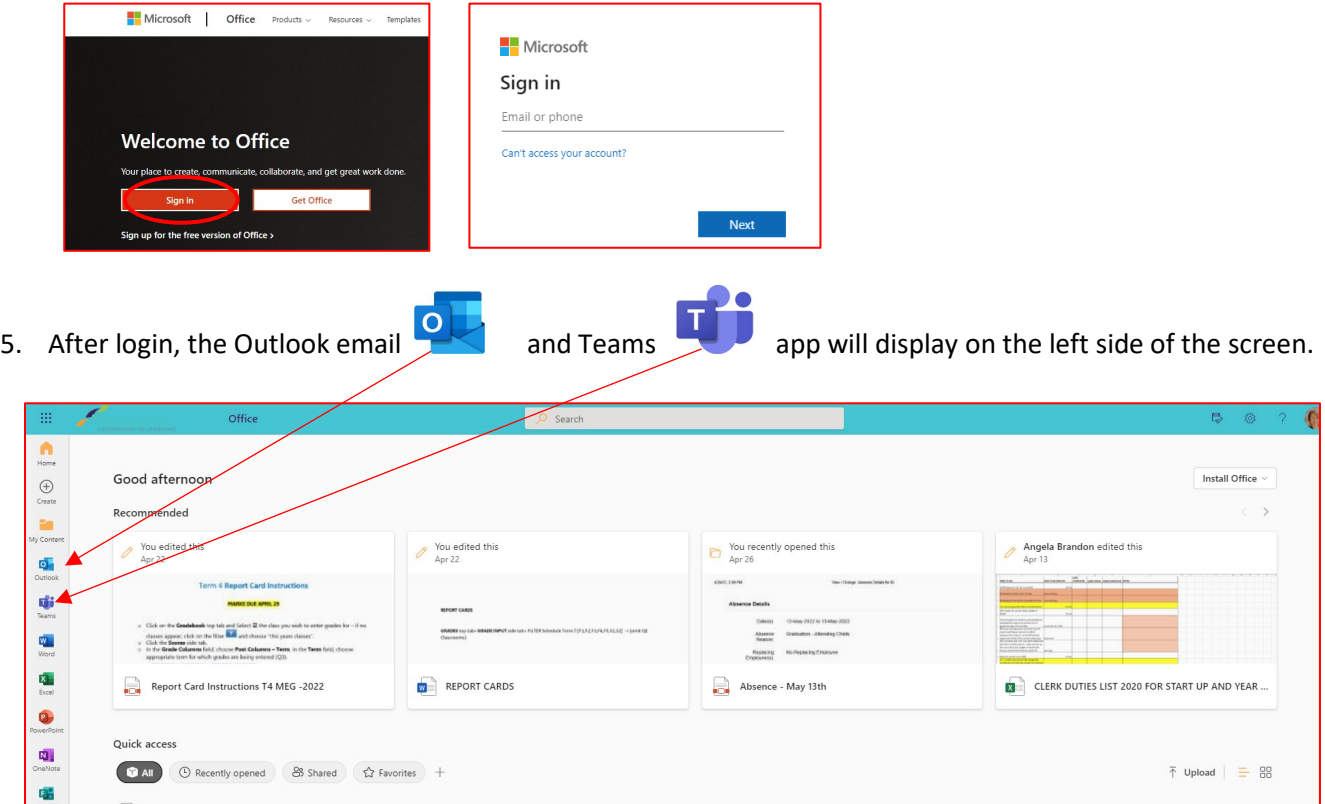